# **Set up temporal data**

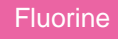

⊕

To compile timestamped "snapshots" of your ServiceNow data, you can configure your DataSync Agent with the **<temporal>** directive. **<temporal>** will allow you to indicate times when your record's data is/was **valid from** and when the data is/was **valid to**.

**C** NOTE: To set up a temporal data, the table you are syncing data to must not contain any records (i.e., Temporal data cannot be captured for tables that are already being synced to a database with a DataSync Agent).

**WARNING!** If you have already configured an integration with a DataSync Agent and have been saving records in a database, but you would now like to **enable** or **disable** temporal replication, update the value within the **agent.xml**'s **<database>** directive to a new database. Otherwise records will not be processed properly.

# **Prerequisites**

First, you will need to install a DataSync Agent and [create a ServiceNow dynamic share](https://docs.perspectium.com/display/fluorineplus/Create+a+ServiceNow+dynamic+share) with an **update** trigger or [create a ServiceNow bulk share](https://docs.perspectium.com/display/fluorineplus/Create+a+ServiceNow+bulk+share).

# **Procedure**

To set up a temporal data in a local database, follow these steps:

### **Access your agent.xml configuration file**

Navigate to the directory where you saved your **agent.xml** file when installing your DataSync Agent.

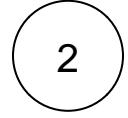

1

### **Add the <temporal> directive**

Open your **agent.xml** file in a text editing application. To use the default configurations for syncing temporal data (columns will be named **psp\_valid\_from** and **psp\_valid\_to** and the maximum **psp\_valid\_to** value will be **9999-01-01 01:01:01**), add the **<tempor al/>** self-closing tag anywhere within the **<task>** tag. An example of this **agent.xml** is shown below. Otherwise, to create custom configurations for your temporal database, see **Step #3**.

**Example agent.xml for default temporal data configurations:**

```
<?xml version="1.0" encoding="ISO-8859-1" standalone="no"?>
<config>
     <agent>
         <share/>
         <subscribe>
             <task instances="4">
                 <task_name>test_subscribe</task_name>
                 <message_connection password="encrypted:vlOtU71yu8N
/EFIJH85SSBtaIt7qEEfvqiqft9VZyYE=" queue="psp.out.replicator.test" use_basic_consume="true" 
user="admin">amqps://test.perspectium.net</message_connection>
                 <instance_connection password="encrypted:vlOtU71yu8N/EFIJH85SSPN9aF0P5
/YViVwPEVFcGW4=" user="admin">https://mycompany.service-now.com</instance_connection>
                 <handler>com.perspectium.replicator.sql.SQLSubscriber</handler>
                 <decryption_key>This is my decryption key for testing</decryption_key>
                 <database_type>mysql</database_type>
                 <database_server>localhost</database_server>
                 <database_port>3306</database_port>
                 <database_user>testuser</database_user>
                 <database_password>testpassword</database_password>
                 <database_parms>characterEncoding=UTF-8 & useSSL=false</database_parms>
                 <database_column_max_size>251</database_column_max_size>
                 <database>psp_repl</database>
                 <temporal>
                     <max_datetime>2030-12-31 00:00:00</max_datetime>
                 </temporal>
             </task>
         </subscribe>
         <max_reads_per_connect>4000</max_reads_per_connect>
         <polling_interval>5</polling_interval>
         <skip_message_set_processing/>
     </agent>
</config>
```
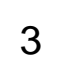

### **Create custom configurations (optional)**

To customize your temporal database table's maximum date & time stamp in the **psp\_valid\_to** column, add the directive shown below within the **<temporal>** tag, replacing the **red text** with any value you would like to assign for custom configuration.

#### **<max\_datetime>2030-12-31 00:00:00</max\_datetime>**

**NOTE:** If records already exist in your temporal database table and then the **<maxdatetime>** value is changed, any records that were previously timestamped in the **psp\_valid\_to** column will not be updated to reflect the newly entered **<max\_datetime>** value.

### **Save your agent.xml file**

Save the changes you made to your **agent.xml** file and close the file.

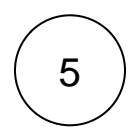

4

### **Confirm temporal data sharing**

Log into the database that your DataSync Agent is sharing data to, and confirm that **psp\_valid\_from** and **psp\_valid\_to** timestamps are being created and that the **psp\_valid\_to** timestamp is updated whenever a change is made to the same record.

**NOTE:** By default, the primary keys for the subscribed table your database will be a composite key comprised of the **sys\_id** value, **from** column value, and **to** column value.

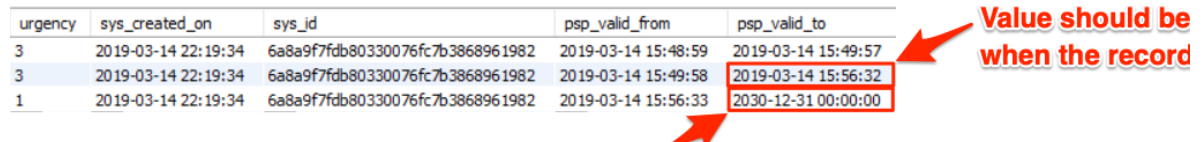

# Value should be the same as the value in <max\_datetime>

# **Similar topics**

- [DataSync for ServiceNow manual setup](https://docs.perspectium.com/display/fluorine/DataSync+for+ServiceNow+manual+setup)
- [DataSync for ServiceNow Agent](https://docs.perspectium.com/display/fluorine/DataSync+for+ServiceNow+Agent)
- [Get started with the DataSync for ServiceNow Agent](https://docs.perspectium.com/display/fluorine/Get+started+with+the+DataSync+for+ServiceNow+Agent)
- [Install the DataSync for ServiceNow Agent](https://docs.perspectium.com/display/fluorine/Install+the+DataSync+for+ServiceNow+Agent)
- [Start/stop the DataSync for ServiceNow Agent](https://docs.perspectium.com/pages/viewpage.action?pageId=12128269)

# **Contact Perspectium Support**

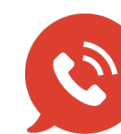

**US: [1 888 620 8880](tel:18886208880)**

**UK: [44 208 068 5953](tel:442080685953)**

**[support@perspectium.com](mailto:support@perspectium.com)**